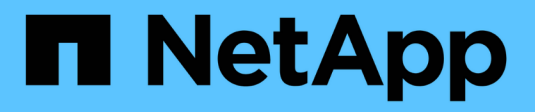

# **Contrôle des performances**

Cloud Manager 3.8

NetApp March 25, 2024

This PDF was generated from https://docs.netapp.com/fr-fr/occm38/concept\_monitoring.html on March 25, 2024. Always check docs.netapp.com for the latest.

# **Sommaire**

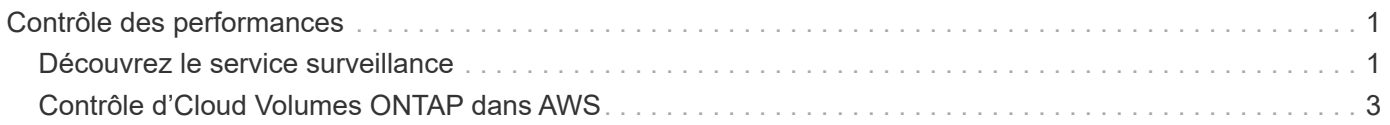

# <span id="page-2-0"></span>**Contrôle des performances**

# <span id="page-2-1"></span>**Découvrez le service surveillance**

En exploitant la ["Service NetApp Cloud Insights"](https://cloud.netapp.com/cloud-insights), Cloud Manager vous donne des informations sur l'état et les performances de vos instances Cloud Volumes ONTAP et vous aide à dépanner et à optimiser les performances de votre environnement de stockage cloud.

# **Caractéristiques**

- Surveillance automatique de tous les volumes
- Affichez les données de performances de volumes en termes d'IOPS, de débit et de latence
- Identifiez les problèmes de performances pour minimiser l'impact sur vos utilisateurs et vos applications

# **Fournisseurs cloud pris en charge**

Le service de contrôle est pris en charge par Cloud Volumes ONTAP pour AWS.

# **Le coût**

La surveillance est actuellement disponible sous forme d'aperçu. L'activation est gratuite, mais Cloud Manager lance une machine virtuelle dans votre VPC pour faciliter le contrôle. Cette machine virtuelle entraîne des frais supplémentaires de la part de votre fournisseur cloud.

# **Fonctionnement de Cloud Insights avec Cloud Manager**

À un niveau élevé, l'intégration d'Cloud Insights avec Cloud Manager fonctionne comme suit :

- 1. Vous activez le service de surveillance sur Cloud Volumes ONTAP.
- 2. Cloud Manager configure votre environnement. Il effectue les opérations suivantes :
	- a. Crée un locataire Cloud Insights (également appelé *environnement*) et associe tous les utilisateurs de votre compte Cloud Central au locataire.
	- b. Offre une version d'essai gratuite de 30 jours d'Cloud Insights.
	- c. Déploie une machine virtuelle dans votre VPC appelé unité d'acquisition, ce qui facilite la surveillance des volumes (il s'agit de la machine virtuelle mentionnée dans la section de coût ci-dessus).
	- d. Connecte l'unité d'acquisition à Cloud Volumes ONTAP et au locataire Cloud Insights.
- 3. Dans Cloud Manager, vous cliquez sur surveillance et utilisez les données de performance pour résoudre les problèmes et optimiser les performances.

L'image suivante montre la relation entre ces composants :

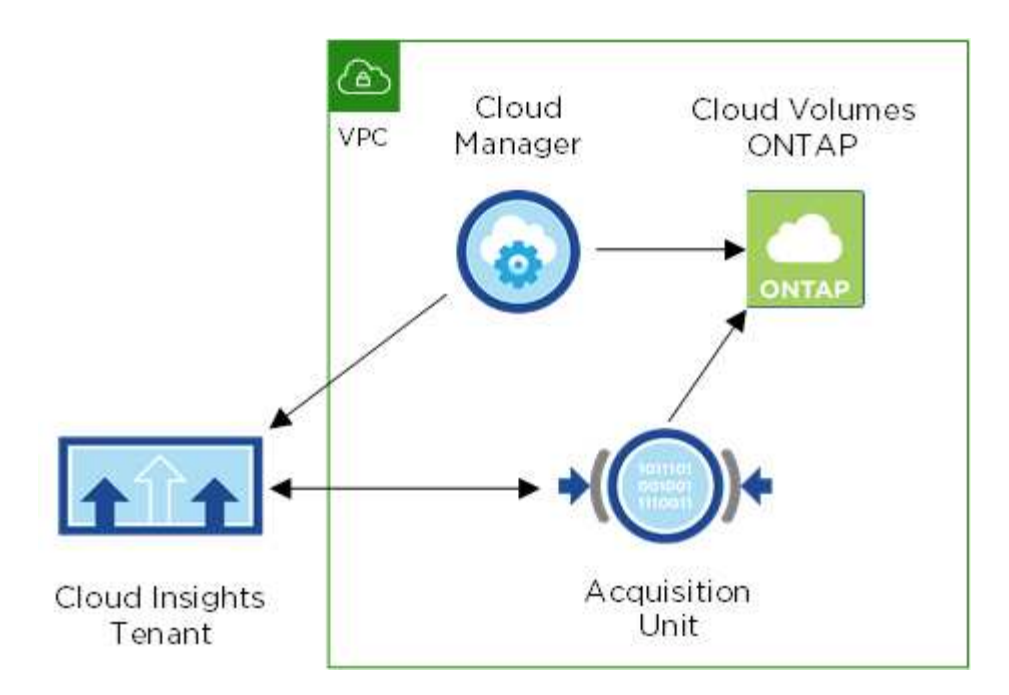

#### **L'unité d'acquisition**

Lorsque vous activez surveillance, Cloud Manager déploie une unité d'acquisition dans le même sous-réseau que le connecteur.

Une *unité d'acquisition* collecte les données de performances de Cloud Volumes ONTAP et les envoie au locataire Cloud Insights. Cloud Manager interroge ensuite les données et les présente à votre place.

Notez ce qui suit à propos de l'instance d'unité d'acquisition :

- L'unité d'acquisition fonctionne sur une instance t3.XLarge avec un volume GP2 de 100 Go.
- L'instance s'appelle *AcquisitionUnit* avec un hachage (UUID) généré concaténé. Par exemple : *AcquisitionUnit-FAN7FqeH*
- Une seule unité d'acquisition est déployée par connecteur.
- L'instance doit être en cours d'exécution pour accéder aux informations de performances dans l'onglet surveillance.

#### **Locataire Cloud Insights**

Cloud Manager configure un *tenant* lorsque vous activez la surveillance. Un locataire Cloud Insights vous permet d'accéder aux données de performance collectées par l'unité d'acquisition. Le locataire est une partition de données sécurisée au sein du service NetApp Cloud Insights.

#### **Interface Web de Cloud Insights**

L'onglet Monitoring de Cloud Manager fournit des données de performance de base pour vos volumes. Vous pouvez accéder à l'interface Web de Cloud Insights depuis votre navigateur pour effectuer un contrôle plus approfondi et configurer des alertes pour vos systèmes Cloud Volumes ONTAP.

#### **Essai gratuit et abonnement**

Cloud Manager propose une version d'évaluation gratuite de 30 jours de Cloud Insights. Elle vous permet de fournir des données de performances dans Cloud Manager et d'explorer les fonctionnalités proposées par Cloud Insights Standard Edition.

Vous devez vous abonner d'ici la fin de la période d'essai gratuite ; sinon, votre locataire Cloud Insights finira par être supprimé. Vous pouvez vous abonner à l'édition Basic, Standard ou Premium pour continuer à utiliser la fonctionnalité Monitoring dans Cloud Manager.

["Découvrez comment vous inscrire à Cloud Insights".](https://docs.netapp.com/us-en/cloudinsights/concept_subscribing_to_cloud_insights.html)

# <span id="page-4-0"></span>**Contrôle d'Cloud Volumes ONTAP dans AWS**

Suivez quelques étapes pour contrôler les performances d'Cloud Volumes ONTAP.

### **Démarrage rapide**

Pour commencer rapidement, suivez ces étapes ou faites défiler jusqu'aux sections restantes pour obtenir plus de détails.

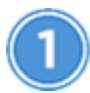

# **Vérifiez la prise en charge de votre configuration**

Vous devez avoir installé Cloud Manager 3.8.4 ou une version ultérieure dans AWS et Cloud Volumes ONTAP dans AWS. Vous devez également être un nouveau client Cloud Insights.

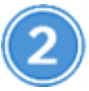

 **Activez la surveillance sur votre système nouveau ou existant**

- Nouveaux environnements de travail : assurez-vous de maintenir l'option surveillance activée lorsque vous créez l'environnement de travail (activé par défaut).
- Environnements de travail existants : sélectionnez un environnement de travail et cliquez sur **Démarrer la surveillance**.

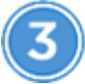

 **Afficher les données de performances**

Cliquez sur **Monitoring** et affichez les données de performances de vos volumes.

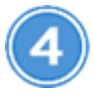

#### **Abonnez-vous à Cloud Insights**

Abonnez-vous avant la fin de votre essai gratuit de 30 jours pour continuer à consulter les données de performances dans Cloud Manager et Cloud Insights. ["Découvrez comment vous inscrire"](https://docs.netapp.com/us-en/cloudinsights/concept_subscribing_to_cloud_insights.html).

# **De formation**

Lisez les informations suivantes pour vous assurer que votre configuration est prise en charge.

#### **Versions de Cloud Manager prises en charge**

Vous devez installer Cloud Manager 3.8.4 ou une version ultérieure. Une nouvelle installation est nécessaire car une nouvelle infrastructure est requise pour activer le service de surveillance. Cette infrastructure est disponible en commençant par les nouvelles installations de Cloud Manager 3.8.4.

#### **Versions de Cloud Volumes ONTAP prises en charge**

Toute version d'Cloud Volumes ONTAP dans AWS.

#### **Condition Cloud Insights**

Vous devez être un nouveau client de Cloud Insights. La surveillance n'est pas prise en charge si vous disposez déjà d'un locataire Cloud Insights.

#### **Adresse e-mail pour Cloud Central**

L'adresse e-mail de votre compte utilisateur Cloud Central doit être l'adresse e-mail professionnelle. Les domaines de messagerie gratuits tels que gmail et hotmail ne sont pas pris en charge lors de la création d'un locataire Cloud Insights.

#### **Mise en réseau pour l'unité d'acquisition**

L'unité d'acquisition utilise une authentification bidirectionnelle/mutuelle pour se connecter au serveur Cloud Insights. Le certificat client doit être transmis au serveur Cloud Insights pour être authentifié. Pour ce faire, le proxy doit être configuré pour transférer la requête http au serveur Cloud Insights sans décrypter les données.

L'unité d'acquisition utilise les deux noeuds finaux suivants pour communiquer avec Cloud Insights. Si vous disposez d'un pare-feu entre le serveur de l'unité d'acquisition et Cloud Insights, vous avez besoin de ces noeuds finaux lors de la configuration des règles de pare-feu :

```
https://aulogin.<Cloud Insights Domain>
https://<your-tenant-ID>.<Cloud Insights Domain>
```
Par exemple :

```
https://aulogin.c01.cloudinsights.netapp.com
https://cg0c586a-ee05-45rb-a5ac-
333b5ae7718d7.c01.cloudinsights.netapp.com
```
Contactez-nous via la discussion interne si vous avez besoin d'aide pour identifier votre domaine Cloud Insights et votre identifiant de locataire.

#### **Mise en réseau du connecteur**

Comme pour l'unité d'acquisition, le connecteur doit disposer d'une connectivité sortante avec le locataire Cloud Insights. Mais le point d'extrémité que les contacts du connecteur sont légèrement différents. Il contacte l'URL de l'hôte du locataire à l'aide de l'ID de locataire raccourci :

```
 https://<your-short-tenant-ID>.<Cloud Insights Domain>
Par exemple :
```

```
 https://abcd12345.c01.cloudinsights.netapp.com
Encore une fois, vous pouvez nous contacter par le biais de la
discussion sur le produit si vous avez besoin d'aide pour identifier
l'URL d'hôte du locataire.
```
#### **Activation de la surveillance sur un nouveau système**

Le service de surveillance est activé par défaut dans l'assistant de l'environnement de travail. Assurez-vous de conserver l'option activée.

#### **Étapes**

- 1. Cliquez sur **Créer Cloud Volumes ONTAP**.
- 2. Sélectionnez Amazon Web Services en tant que fournisseur cloud, puis choisissez un système à un seul nœud ou haute disponibilité.
- 3. Remplissez la page Détails et références.
- 4. Sur la page Services, laissez le service activé et cliquez sur **Continuer**.

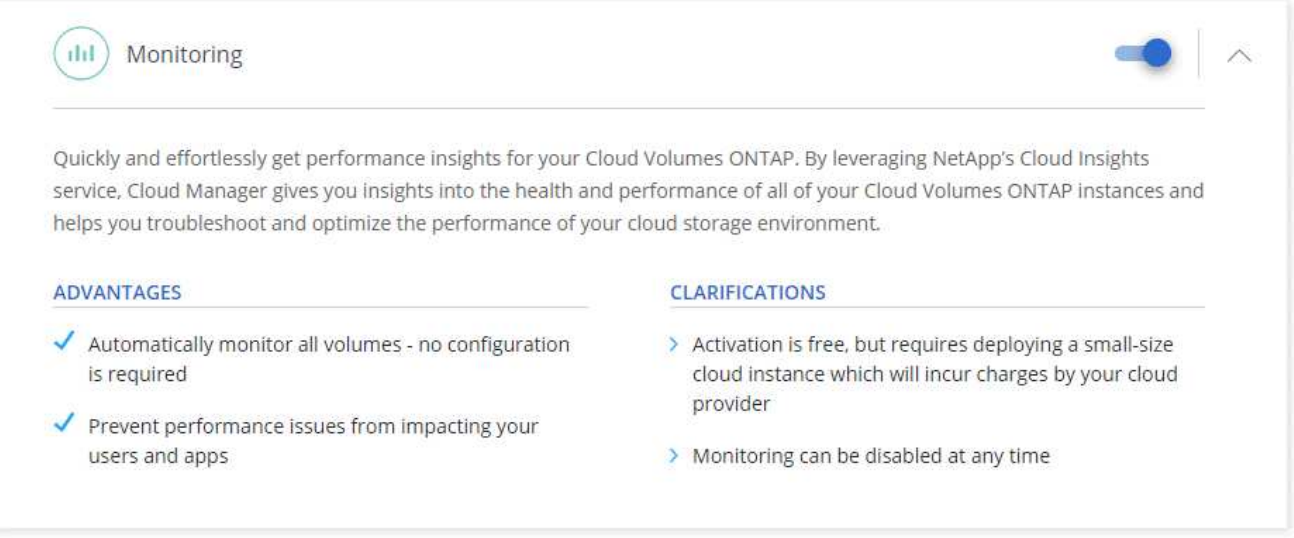

### **Activation de la surveillance sur un système existant**

Activez la surveillance à tout moment à partir de l'environnement de travail.

#### **Étapes**

- 1. En haut de Cloud Manager, cliquez sur **environnements de travail**.
- 2. Sélectionnez un environnement de travail.
- 3. Dans le volet de droite, cliquez sur **Démarrer la surveillance**.

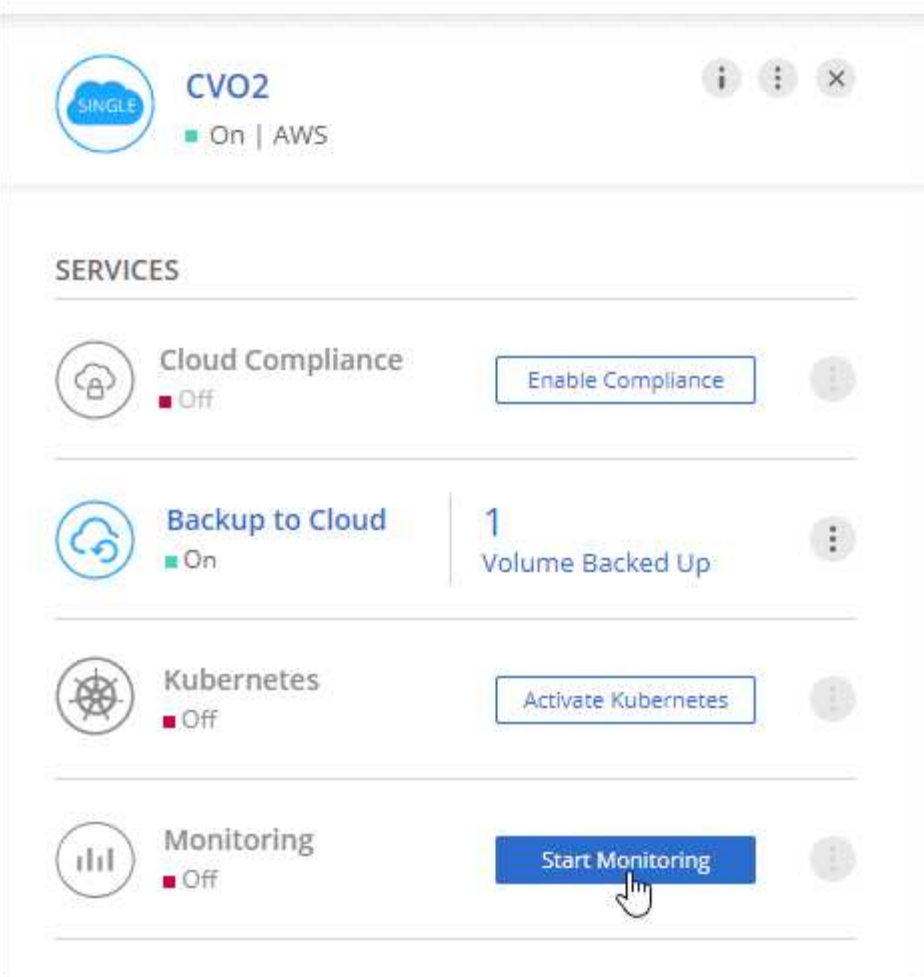

## **Surveillance de vos volumes**

Surveillez les performances en affichant les IOPS, le débit et la latence de chacun de vos volumes.

#### **Étapes**

- 1. En haut de Cloud Manager, cliquez sur **Monitoring**.
- 2. Filtrez le contenu du tableau de bord pour afficher les informations dont vous avez besoin.
	- Sélectionnez un environnement de travail spécifique.
	- Sélectionnez une autre période.
	- Sélectionnez un SVM spécifique.
	- Rechercher un volume spécifique.

L'image suivante met en évidence chacune de ces options :

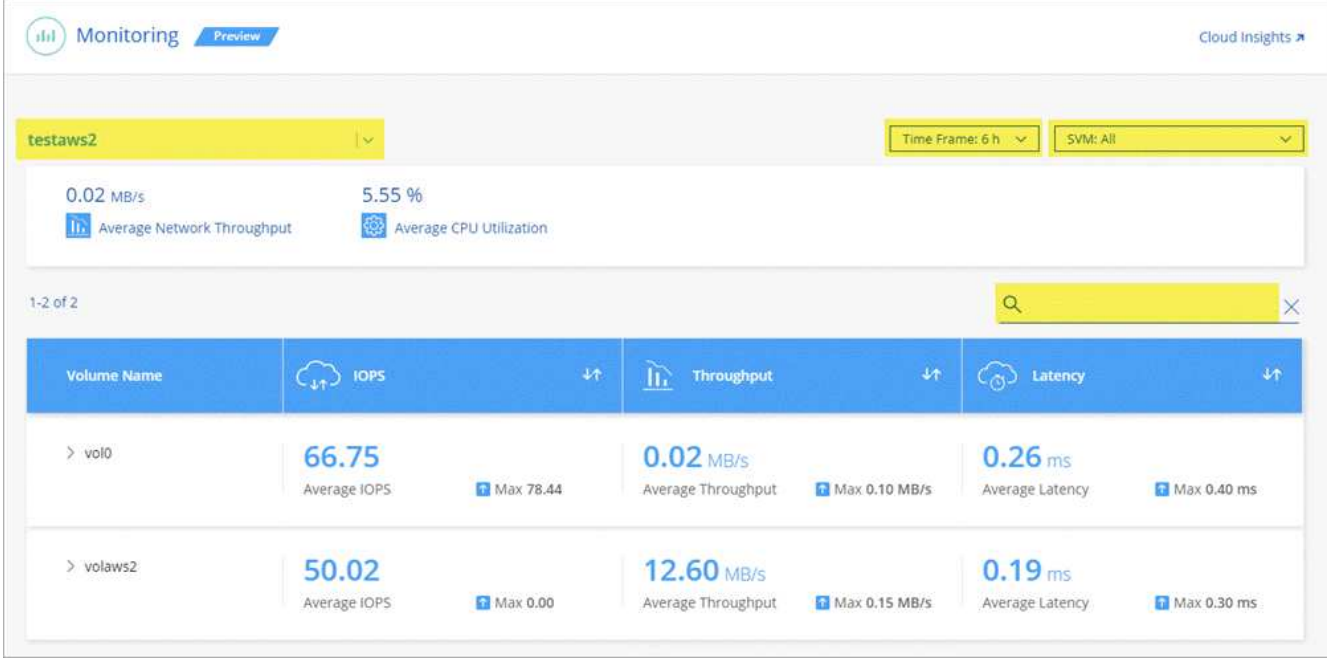

3. Cliquez sur un volume dans le tableau pour développer la ligne et afficher une chronologie pour les IOPS, le débit et la latence.

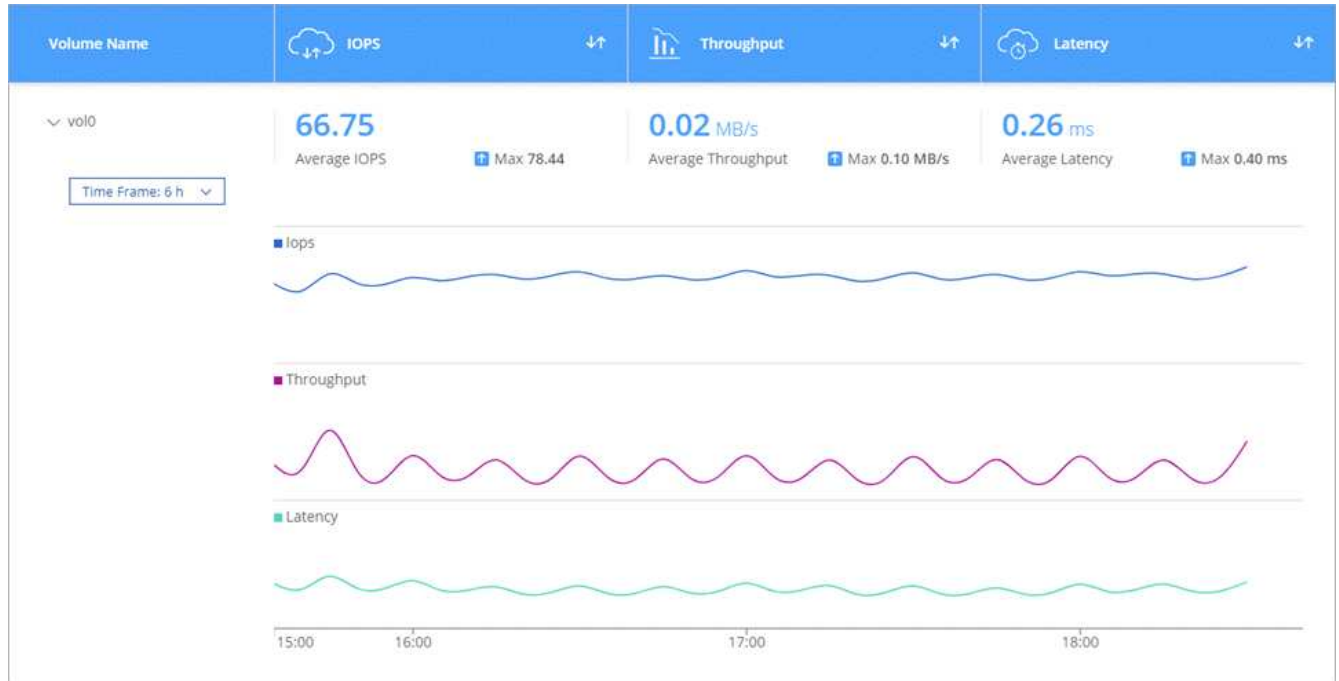

4. Utilisez ces données pour identifier les problèmes de performances et minimiser l'impact sur les utilisateurs et les applications.

## **Obtenir de plus amples informations sur Cloud Insights**

L'onglet Monitoring de Cloud Manager fournit des données de performance de base pour vos volumes. Vous pouvez accéder à l'interface Web de Cloud Insights depuis votre navigateur pour effectuer un contrôle plus approfondi et configurer des alertes pour vos systèmes Cloud Volumes ONTAP.

#### **Étapes**

- 1. En haut de Cloud Manager, cliquez sur **Monitoring**.
- 2. Cliquez sur le lien **Cloud Insights**.

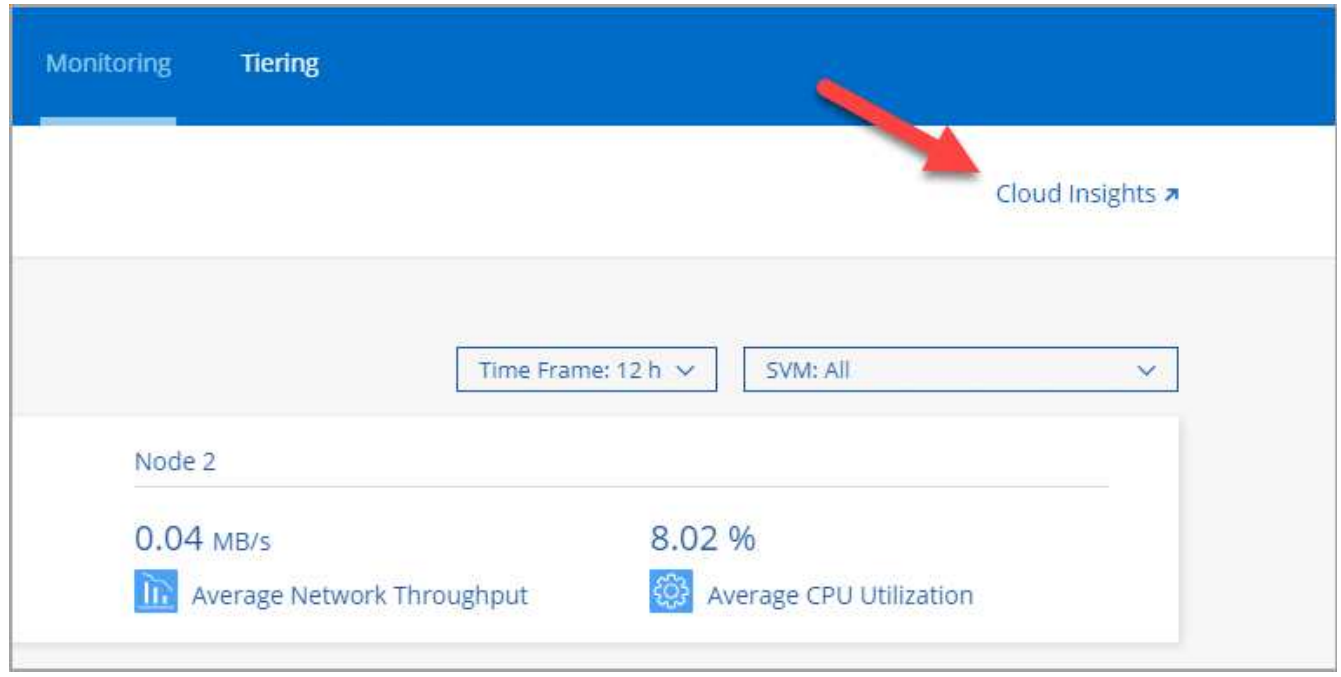

#### **Résultat**

Cloud Insights s'ouvre dans un nouvel onglet du navigateur. Si vous avez besoin d'aide, reportez-vous au ["Documentation Cloud Insights".](https://docs.netapp.com/us-en/cloudinsights)

## **Désactivation de la surveillance**

Si vous ne souhaitez plus surveiller Cloud Volumes ONTAP, vous pouvez désactiver le service à tout moment.

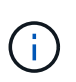

Si vous désactivez la surveillance de chacun de vos environnements de travail, vous devrez supprimer vous-même l'instance EC2. L'instance s'appelle *AcquisitionUnit* avec un hachage (UUID) généré concaténé. Par exemple : *AcquisitionUnit-FAN7FqeH*

#### **Étapes**

- 1. En haut de Cloud Manager, cliquez sur **environnements de travail**.
- 2. Sélectionnez un environnement de travail.
- 3. Dans le volet de droite, cliquez sur **Et sélectionnez Désactiver l'acquisition**.

#### **Informations sur le copyright**

Copyright © 2024 NetApp, Inc. Tous droits réservés. Imprimé aux États-Unis. Aucune partie de ce document protégé par copyright ne peut être reproduite sous quelque forme que ce soit ou selon quelque méthode que ce soit (graphique, électronique ou mécanique, notamment par photocopie, enregistrement ou stockage dans un système de récupération électronique) sans l'autorisation écrite préalable du détenteur du droit de copyright.

Les logiciels dérivés des éléments NetApp protégés par copyright sont soumis à la licence et à l'avis de nonresponsabilité suivants :

CE LOGICIEL EST FOURNI PAR NETAPP « EN L'ÉTAT » ET SANS GARANTIES EXPRESSES OU TACITES, Y COMPRIS LES GARANTIES TACITES DE QUALITÉ MARCHANDE ET D'ADÉQUATION À UN USAGE PARTICULIER, QUI SONT EXCLUES PAR LES PRÉSENTES. EN AUCUN CAS NETAPP NE SERA TENU POUR RESPONSABLE DE DOMMAGES DIRECTS, INDIRECTS, ACCESSOIRES, PARTICULIERS OU EXEMPLAIRES (Y COMPRIS L'ACHAT DE BIENS ET DE SERVICES DE SUBSTITUTION, LA PERTE DE JOUISSANCE, DE DONNÉES OU DE PROFITS, OU L'INTERRUPTION D'ACTIVITÉ), QUELLES QU'EN SOIENT LA CAUSE ET LA DOCTRINE DE RESPONSABILITÉ, QU'IL S'AGISSE DE RESPONSABILITÉ CONTRACTUELLE, STRICTE OU DÉLICTUELLE (Y COMPRIS LA NÉGLIGENCE OU AUTRE) DÉCOULANT DE L'UTILISATION DE CE LOGICIEL, MÊME SI LA SOCIÉTÉ A ÉTÉ INFORMÉE DE LA POSSIBILITÉ DE TELS DOMMAGES.

NetApp se réserve le droit de modifier les produits décrits dans le présent document à tout moment et sans préavis. NetApp décline toute responsabilité découlant de l'utilisation des produits décrits dans le présent document, sauf accord explicite écrit de NetApp. L'utilisation ou l'achat de ce produit ne concède pas de licence dans le cadre de droits de brevet, de droits de marque commerciale ou de tout autre droit de propriété intellectuelle de NetApp.

Le produit décrit dans ce manuel peut être protégé par un ou plusieurs brevets américains, étrangers ou par une demande en attente.

LÉGENDE DE RESTRICTION DES DROITS : L'utilisation, la duplication ou la divulgation par le gouvernement sont sujettes aux restrictions énoncées dans le sous-paragraphe (b)(3) de la clause Rights in Technical Data-Noncommercial Items du DFARS 252.227-7013 (février 2014) et du FAR 52.227-19 (décembre 2007).

Les données contenues dans les présentes se rapportent à un produit et/ou service commercial (tel que défini par la clause FAR 2.101). Il s'agit de données propriétaires de NetApp, Inc. Toutes les données techniques et tous les logiciels fournis par NetApp en vertu du présent Accord sont à caractère commercial et ont été exclusivement développés à l'aide de fonds privés. Le gouvernement des États-Unis dispose d'une licence limitée irrévocable, non exclusive, non cessible, non transférable et mondiale. Cette licence lui permet d'utiliser uniquement les données relatives au contrat du gouvernement des États-Unis d'après lequel les données lui ont été fournies ou celles qui sont nécessaires à son exécution. Sauf dispositions contraires énoncées dans les présentes, l'utilisation, la divulgation, la reproduction, la modification, l'exécution, l'affichage des données sont interdits sans avoir obtenu le consentement écrit préalable de NetApp, Inc. Les droits de licences du Département de la Défense du gouvernement des États-Unis se limitent aux droits identifiés par la clause 252.227-7015(b) du DFARS (février 2014).

#### **Informations sur les marques commerciales**

NETAPP, le logo NETAPP et les marques citées sur le site<http://www.netapp.com/TM>sont des marques déposées ou des marques commerciales de NetApp, Inc. Les autres noms de marques et de produits sont des marques commerciales de leurs propriétaires respectifs.